## **Using the Print Release Station** 1

ePRINTit allows students to print documents they have stored in their student ePRINTit account via upload or email, at a lab computer, or on a USB device at any of the print stations located on each campus.

- **Foothill College**: Campus Center Dining Room 2300, Smart Shop Room 2016, Media Center Room 3600, PSME Tutoring Center Room 4217, PSEC Building 4400, KCI Building 4000 (Link to map that shows [locations of Foothill](http://fhdafiles.fhda.edu/downloads/etsfhda/FHCampusMapePrintUPDATE.pdf)  [printers\)](http://fhdafiles.fhda.edu/downloads/etsfhda/FHCampusMapePrintUPDATE.pdf)
- **De Anza College**: Bookstore, Campus Center lobby, ESL Lab, Kirsch Center, LCW Computer Lab (2 available), Library (two available; first and second floors, Science Center (Link to map that show[s locations of De Anza](http://fhdafiles.fhda.edu/downloads/etsfhda/DACcampusmapePrint.pdf) [printers](http://fhdafiles.fhda.edu/downloads/etsfhda/DACcampusmapePrint.pdf)

Each print station consists of a Print Release Station and a printer. This document describes how to use the Print Release Station.

The Print Release Station is a touch screen application. Displayed below is the home screen which you can return to at any time by touching the little house icon.

## **To Print**

- 1. Touch the "Print Your Documents" button on the home screen displayed to the right.
- 2. The Menu screen displays one button for each of three print methods. Each method is documented in a separate User Guide. Links can be found on the Students Tab in MyPortal for **USB** device, [e-mail](http://fhdafiles.fhda.edu/downloads/etsfhda/EMailtoprint.pdf) and ePRINTit [web account.](http://fhdafiles.fhda.edu/downloads/etsfhda/WebAppUserGuide.pdf)
- 3. Remember you can always touch the "Home" button to return to the home screen and start over. You will not be charged if you don't complete the operation.

## **Kiosk Printing**

Each college has a large colorful, enclosed ePRINTit Kiosk located in the campus center. It can be used to print from a USB device or your ePRINTit web account. It also allows you to use a credit or debit card to add funds to your account and has a photo printer that will print 4" by 6" photos on glossy photo paper. Photos are \$0.50 per photo and can only be printed on one side of the paper.

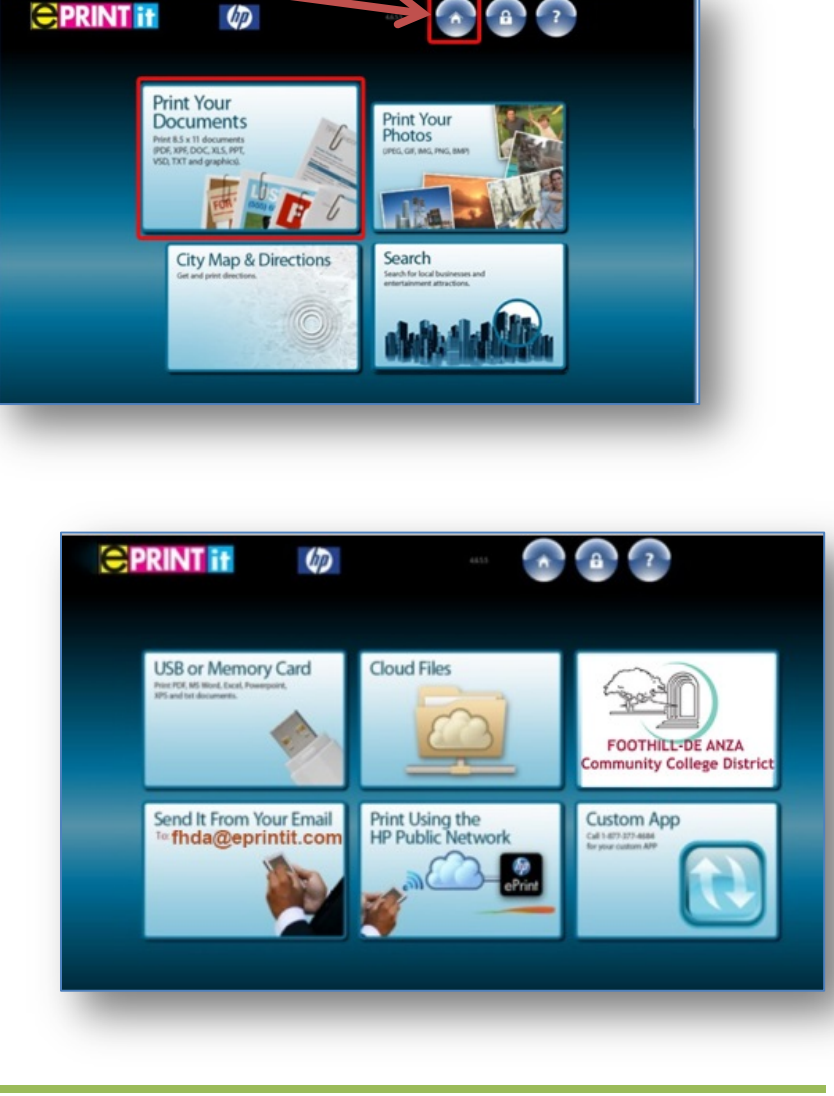